Menjalankan Program

- 1. Buka browser
- 2. ketik url [http://brawijaya.hol.es](http://brawijaya.hol.es/)

3. Klik menu Login untuk bisa melakukan pemesanan, kalau belum terdaftar harus mendaftar

terlebih dahulu dengan mengklik registrasi

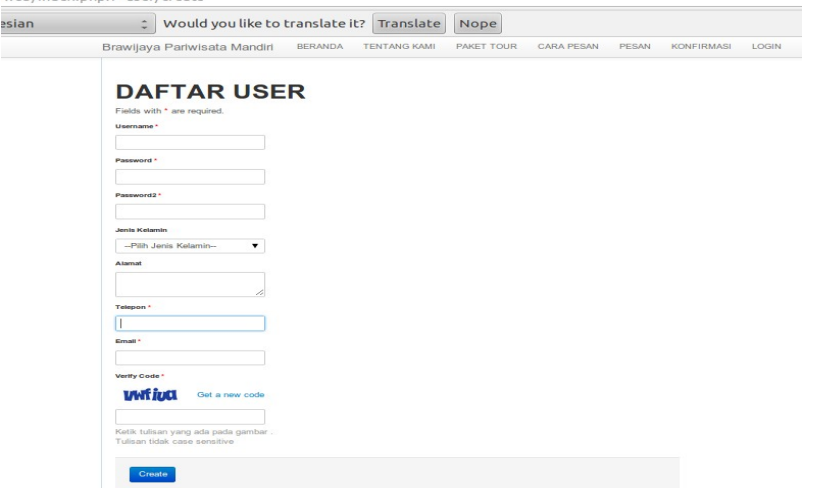

## 4. Klik menu pesan untuk melakukan proses pemesanan

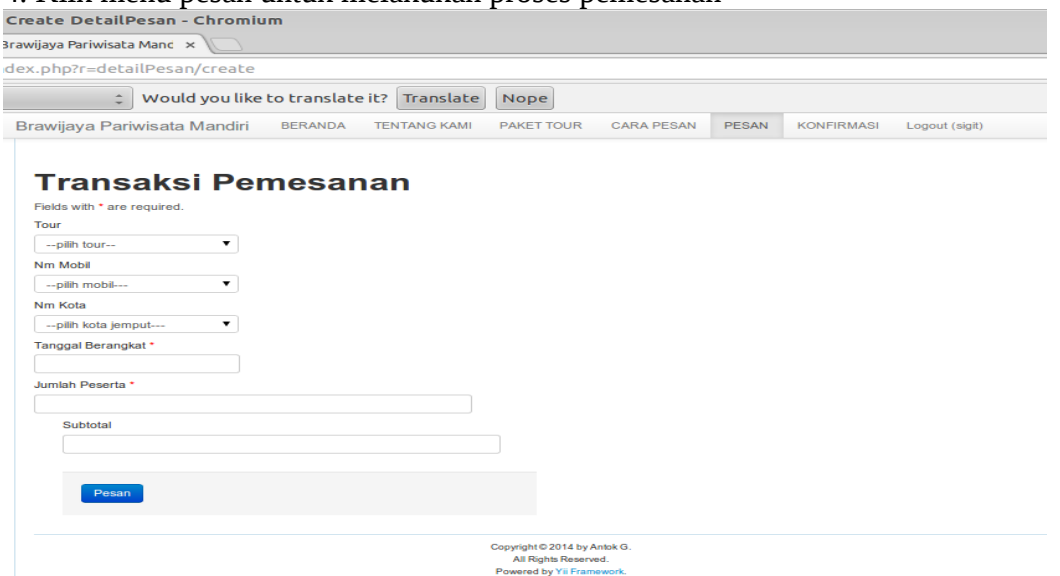

5. Setelah pesan maka user melakukan konfirmasi pembayarn dengan mengklik menu konfirmasi.

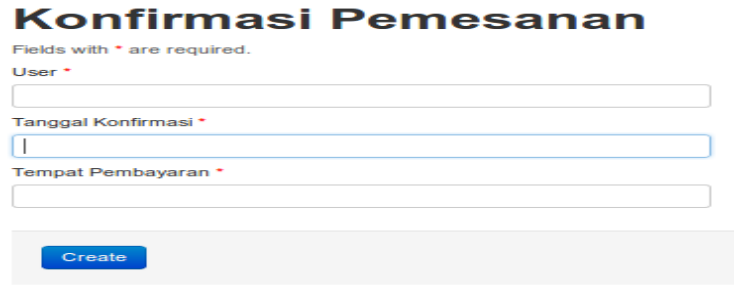